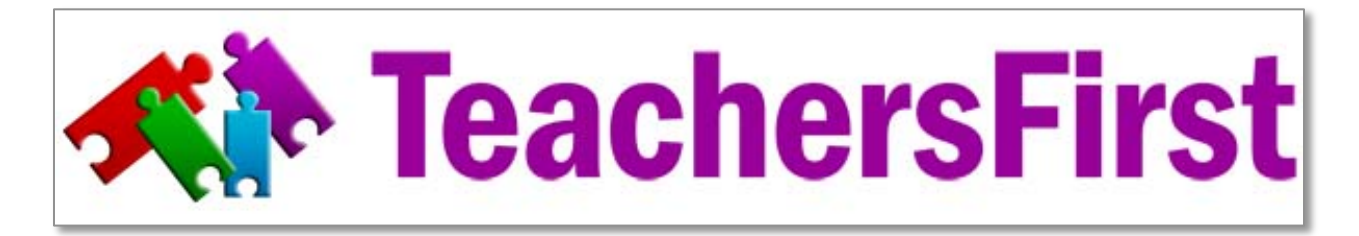

## **Hands Off Vanna!: Giving Students Control of Interactive Whiteboard Learning SKILLS 2 TRY List**

## **Skills you want to know how to do on YOUR IWB** *Try these together WITH students as a class orientation activity!*

## **General Skills:**

- RIGHT click
- Copy/paste separate words and/or whole paragraphs from web
- Drag separate words FROM a passage so you can use and rearrange them
- Highlight or use pens on top of web page (save annotations?) What happens when you scroll?
- Can you use mouseovers on the board ("floating mouse" feature)?
- Screenshot of what you have done on the IWB ("camera")
- Screenshot the desktop of the computer (MAC: Shift+Cmmand+4, select what you want and SAVE where you want it; Windows: PrtScrn key, then PASTE it into a doc or some other file. *Tip: Ctrl+V pastes things. Think VELCRO to stick it there.*)
- Print as pdf
- SAVE AS your flipchart or SMART notebook file—with a meaningful name for that class/day

## **In your IWB software:**

- Turn on a floating toolbar
- Draw, color, and resize shapes
- Set default shape characteristics
- Clone images/shapes
- Change ORDER (what's on top?)
- LOCK in place
- Handwriting recognition- make your writing into printed text
- Hyperlink from a graphic and/or text to a web site
- Search the gallery (virtual manipulatives ready made): maps, coins, graphs, paper, images, rulers, protractors, blocks

Learning Copyright © 2011 by The Source for Learning, Inc. All rights reserved. This handout created as part of ISTE 2011 Hands Off Vanna! session on IWBs. You may get permission to copy this for a staff inservice by contacting cshively@sflinc.org. Be sure to mention the document title in your email.